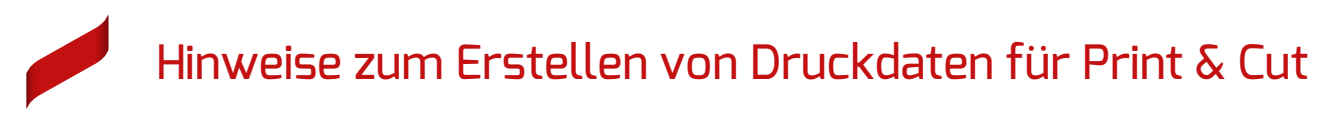

## Beispiel für Aufkleber 60 x 30 mm

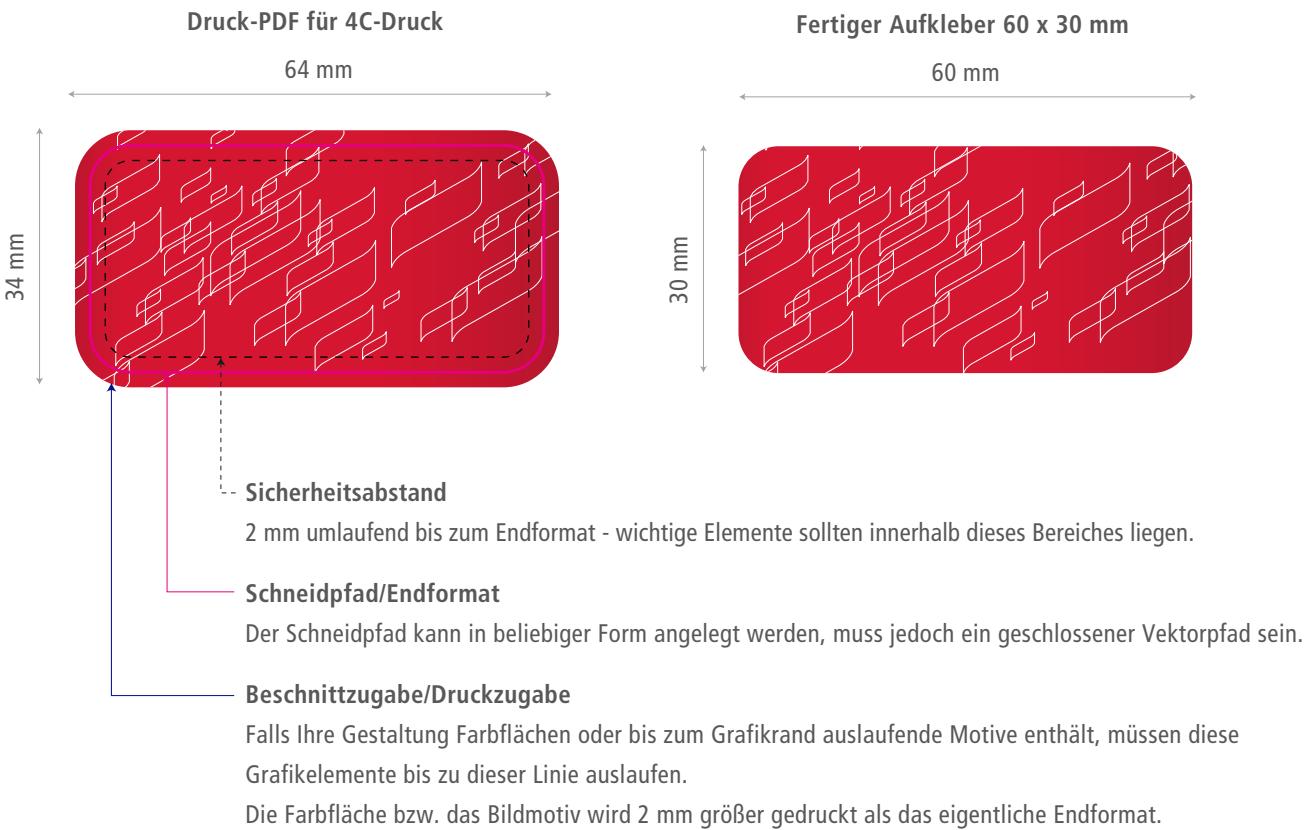

 $\Rightarrow$  bei Aufklebern ab Formatbreite ca. 400 mm Beschnittzugabe 5 mm!

## **Vorgehensweise zum Anlegen des Schneidpfads**

1. Anlegen einer neuen Ebene

**Bitte geben Sie bei der Druckdatenübergabe** 

**immer die Bestellnummer an!** 

- 2. mit dem Pfadwerkzeug gewünschte Form erstellen (immer ein geschlossener Vektorpfad)
- 3. Kontur des Schneidpfads mit 100 % Magenta einfärben und in eine Volltonfarbe wandeln
- 4. für die Volltonfarbe ist der Farbfeldname "CutContour" zu vergeben

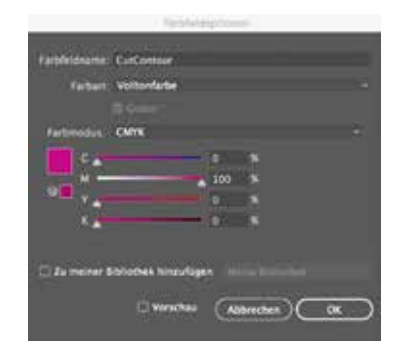

## Schnellübersicht Datencheck

- Dateiformat: PDF (PDF/X-3:2002)
- Beschnittzugabe/Druckzugabe berücksichtigt
- $\blacksquare$  geschlossener Vektorpfad als Schneidpfad "CutContour" angelegt
- Druck-PDF enthält keine Passermarken, Farbkontrollstreifen und Seiteninformationen
- **CMYK-Farbraum**
- $\blacktriangledown$ Bildauflösung ca. 300 dpi im Maßstab 1:1
- Schriften zu Kurven gewandelt